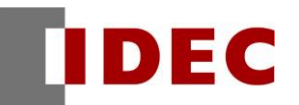

#### **Think Automation and beyond...**

製品情報 技術情報 資訊

2018 年 12 月 T-2018038

# 規格變更通知

SE2L 型 安全雷射掃描器

茲因 SE2L 型安全雷射掃描器部分規格變更,特此通知。

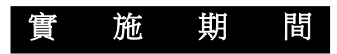

2019 年 3 月起出貨品起逐步實施。

※即使在實施期限之前,依據受注狀況可能會有變更後的 產品出貨。

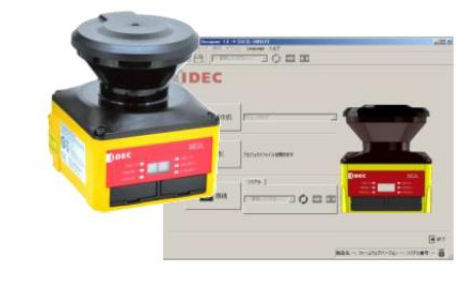

## 對 象 機 種

SE2L 型安全雷射掃描器 共 2 機種

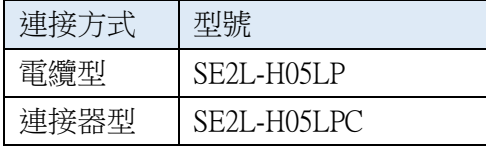

・型號、價格、檢出規格均無變更。

・設定軟體「SLS Project Designer」為 SE2L 型主體的附屬品。

#### 變 更 內 容

因為 SE2L 主體韌體的版本升級所以功能追加,因此設定軟體「SLS Project Designer」也進行版本升級。 變更內容請參閱下文內容。

① 追加通信指令 AR06/AR07/AR08

藉由 AR06/AR07/AR08,角度解析度 0.125゜的距離數據也能讀出。(以往只能對應 0.25゜的距離數 據) 但是,並不能讀出強度數據。

② 追加編碼器類型

使用輸入 E,編碼器類型就能從以往的最多 4 種類型變為最多 8 種類型。

③ 追加 Configuration ID

可以從設定軟體「SLS Project Designer」透過報告畫面及 PDF 報告來確定感測器設定的 ID。因為若設 定被變更時,ID 也會隨之改變,因此利用這樣功能可以便於管理。

④ PDF 報告的區域自動縮放

設定軟體「SLS Project Designer」,其 PDF 報告中所顯示的區域,會以最合適的大小來顯示。

⑤ 事件錄製功能

設定軟體「SLS Project Designer」追加以下的錄製功能:以 OSSD 輸出的 OFF 時作為觸發,紀錄 OFF 前後1~15秒的測量數據。

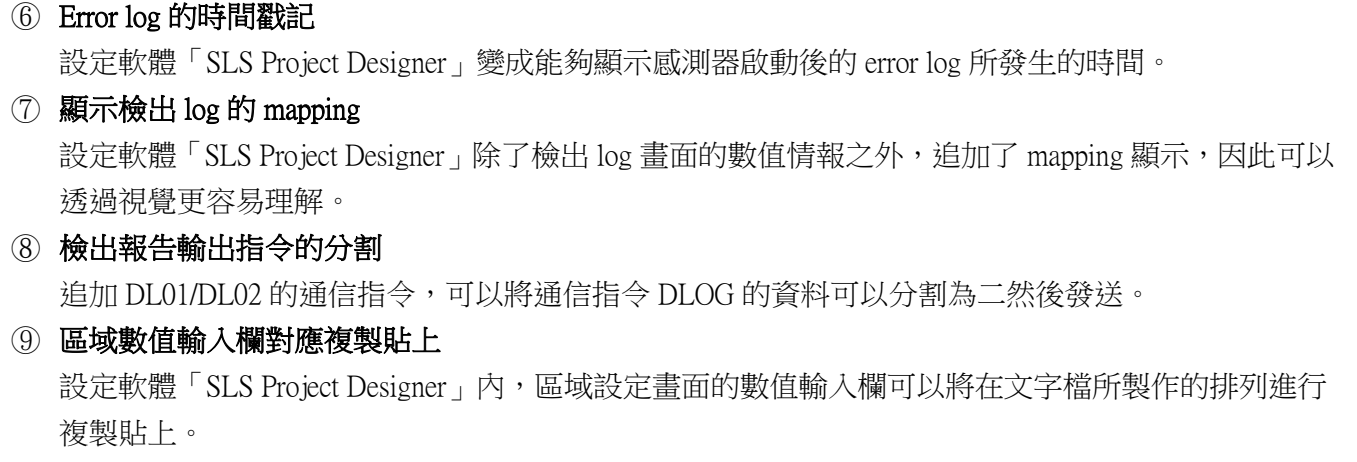

※詳細內容,請參閱最新版本的使用說明書(B-1866(5),為 SE2L 型本體的附屬品)。

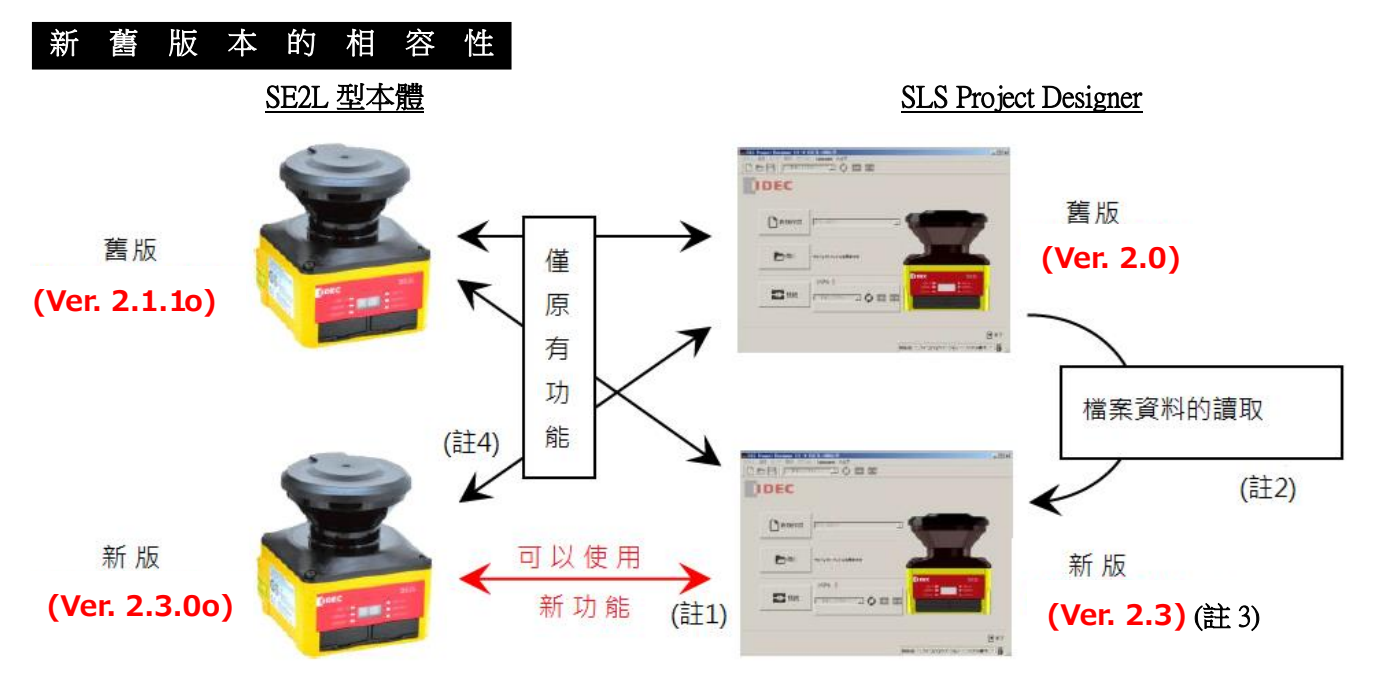

註 1: 要使用新功能,必須是新版的 SE2L 型本體且搭配新版的「SLS Project Designer」才能使用。

註 2:使用舊版(Ver.1.3、Ver.2.0、Ver.2.1)的「SLS Project Designer」製作的檔案資料,可使用新版的「SLS Project Designer」進行變更與新功能的設定。

註 3: 使用新版「SLS Project Designer」來製作檔案資料以及 SD 記憶卡檔時,請正確選擇要寫入對象 的 SE2L 型本體韌體版本。 ※若將錯誤版本的 SD 記憶卡檔寫入舊版的 SE2L 型本體內的話,將可能導致發生意外的動作, 請務必事先檢查與確認。

### 識 別 標 示

變更後的產品,序號的尾端將追加標示「E」;產品及外裝盒上均標有序號。 「SLS Project Designer」,將於 CD 標籤上標示「Version. 2.3」。  $\overline{1}$ 

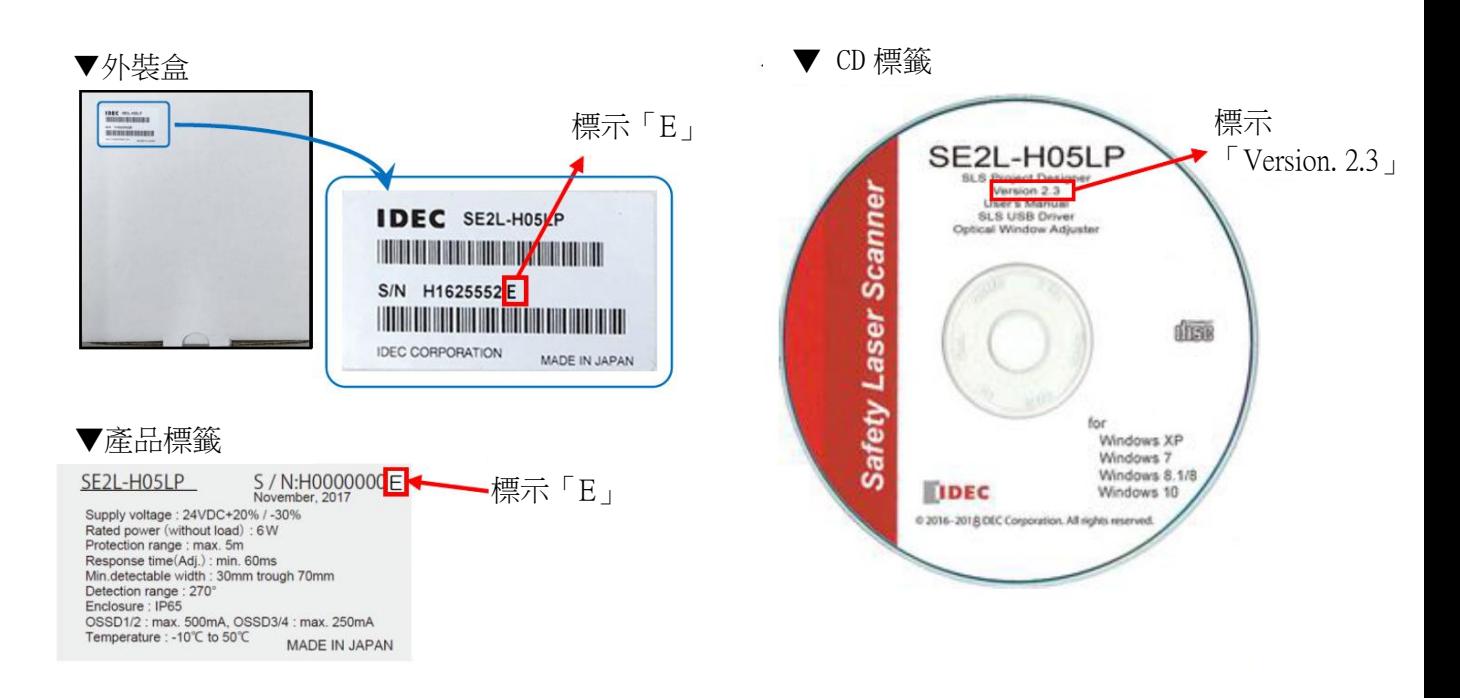